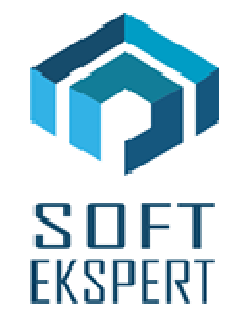

# **SYSTEM EKSPERT**

# **WERSJA 29.11**

Przesyłamy kolejną wersję systemu kadrowo-płacowego **EKSPERT** oznaczoną numerem **29.11**. Opisane poniżej zmiany były częściowo wprowadzone poprzez uzupełnienia na naszej stronie internetowej po wersji 29.06.

Zmiany dotyczące nowych przepisów o przekroczeniu progu podatkowego muszą być wykonane indywidualnie dla każdego użytkownika systemu EKSPERT. Dlatego, jeśli ta sytuacja może wystąpić u Państwa, prosimy o składanie zamówień na co najmniej miesiąc wcześniej od terminu potencjalnego przekroczenia progu. Zmiany te zostaną wykonane w ramach aktualizacji systemu na rok 2020.

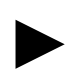

**Uwaga: Przypominamy,** *ż***e przed ka***ż***d***ą* **instalacj***ą* **nowej wersji nale***ż***y wykona***ć* **kopi***ę* **istniej***ą***cego systemu.** 

# **1. Cały POMOST**

- Poprawa uwzględniania przerw w datach okresu wykonywania pracy nauczycielskiej nie były brane pod uwagę zasiłki macierzyńskie, opiekuńcze i świadczenie rehabilitacyjne.
- Przygotowanie obsługi PPK w postaci pliku CSV ze strukturą dla **Nationale-Nederlanden** oraz **PZU** w opcji Przesył / Danych do PPK.

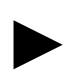

**Uwaga: Zmiany dotycz***ą***ce liczenia składek na PPK musz***ą* **by***ć* **wykonane indywidualnie dla ka***ż***dego u***ż***ytkownika systemu EKSPERT. Dlatego prosimy o składanie zamówie***ń* **na co najmniej miesi***ą***c wcze***ś***niej od terminu pierwszego liczenia wynagrodze***ń* **z uwzgl***ę***dnieniem tych składek. Zmiany te zostan***ą* **wykonane w ramach aktualizacji systemu na rok 2020 lub 2021.**

#### **I. Zgłoszenie/Rezygnacja**

#### **Insert:**

- gdy Status PPK jest pusty, powoduje zaznaczenie pracownika do zgłoszenia w instytucji zarządzającej PPK i zmianę statusu na 'Z',

- gdy Status PPK jest równy 'Z', powoduje zaznaczenie rezygnacji pracownika z opłacania składek i zmianę statusu na 'R' (takie zaznaczanie rezygnacji klawiszem Insert jest możliwe tylko w przypadku, gdy dla pracownika nie był jeszcze wysyłany plik zgłoszeniowy do PPK czyli nie było statusu 'W'). Przy tej operacji można, ale jeszcze nie trzeba wpisywać datę rezygnacji.

#### **Lewy Alt + R:**

- pozwala na wprowadzenie daty rezygnacji i statusu 'R', bez względu na dotychczasowa wartość statusu. Jest to jedyny sposób zaznaczenia rezygnacji ('R') pracownika, który był już zgłoszony do instytucji PPK i jego status ma wartość 'W' (wysłany).

#### **Lewy Alt + W:**

- pozwala na wprowadzenie daty wznowienia opłacania składek przez pracownika i statusu 'W'. Jest to jedyny sposób zaznaczenia wznowienia ('W' ) pracownika, który wcześniej zrezygnował z PPK i miał status 'R'.

#### **Ctrl + Del:**

- wyczyszczenie statusu oraz dat zgłoszenia i rezygnacji (tak jakbyśmy od początku rozpoczynali z tym pracownikiem pracę dotycząca PPK).

#### **F8:**

- wysłanie zgłoszenia, a właściwie utworzenie pliku rejestracji do zaczytania przez portal instytucji zarządzającej PPK.

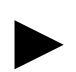

►

**Uwaga 1: Katalog, w którym zostanie utworzony plik mo***ż***na ustawi***ć* **w parametrach modułu Pomost.** 

► **Uwaga 2: Wysyłani s***ą* **tylko pracownicy oznaczeni statusem 'Z'. Po utworzeniu pliku status PPK tych pracowników zmienia si***ę* **ju***ż* **na 'W'. Mo***ż***liwe jest uwzgl***ę***dnienie tych pracowników w ponownie tworzonym pliku, po twierdz***ą***cej odpowiedzi na zadane, w trakcie tworzenia, pytanie.** 

#### **II. Przesył składek PPK**

Aby utworzyć plik z naliczonymi składkami PPK należy wykonać opcję Przesył / Danych do PPK / Przesył składek.

**Uwaga: Wyliczone składki mo***ż***na sprawdzi***ć* **w module Płace na wydruku zestawienia**  imiennego "Sumy PPK i procenty pracownik/zakład".

#### **III. Przesył deklaracji**

#### **Rezygnacja**

- przesyła wszystkich ze statusem 'R', którzy byli już wcześniej zarejestrowani (mają datę zgłoszenia) i mają datę rezygnacji. Przesyłani są ci, których data rezygnacji mieści się w podanym przez operatora zakresie (Rezygnacja od , Rezygnacja do).

#### **Wznowienie**

- przesyła wszystkich ze statusem 'W', którzy byli już wcześniej zarejestrowani, a następnie zrezygnowali, (mają data zgłoszenia i datę rezygnacji). Przesyłani są ci, których data zgłoszenia mieści się w podanym przez operatora zakresie (Wznowienie od ,Wznowienie do)

## **2. Moduł INSTALATOR**

Dodanie funkcji "czy rok mc obl." – sprawdzanie roku miesiąca obliczanego. Jeśli argumentem funkcji jest 1, to funkcja zwraca rok (np.2019), jeśli rok, to funkcja zwraca 1. Funkcja ta może być wykorzystana do liczenia składników tylko w danym roku kalendarzowym (np. nie liczenie podatku dla pracowników poniżej 26 lat na podstawie oświadczenia tylko w roku 2019) lub od danego roku (np. nie liczenie podatku dla pracowników poniżej 26 lat bez potrzeby składania oświadczenia – od roku 2020).

- Dodanie funkcji **"czy mc obl."** sprawdzanie miesiąca obliczanego. Jeśli argumentem funkcji jest 1, to funkcja zwraca miesiąc (np.10), jeśli miesiąc, to funkcja zwraca 1. Funkcja ta może być wykorzystana do liczenia składników tylko w danym miesiącu lub od danego miesiąca (np. 17% podatku od 10.2019).
- Dodanie funkcji **"jaki moduł"** sprawdzanie w jakim module wykonywane są obliczenia. Dla argumentu funkcji = 1, funkcja zwraca:
	- 1 dla obliczeń w module Płace,
	- 2 dla obliczeń w module Umowy Zlecenia,
	- 3 dla obliczeń w module Arkusz.
- Zdefiniowanie 6 nowych Parametrów Obliczanych:

**dniG\_lata** – liczba dni od daty wypłaty listy głównej (wprowadzana przy numeracji list w opcji Numery list w module Płace)

**dniA\_lata** – liczba dni od daty wypłaty arkusza w module Arkusz (data wypłaty wprowadzana przy definiowaniu strony arkusza)

**dniU\_lata** – liczba dni od daty wypłaty rozliczenia w module Umowy Zlecenia (data wypłaty wprowadzana przy definiowaniu rozliczenia)

**lataG** – liczba lat od daty wypłaty listy głównej (wprowadzana przy numeracji list w opcji Numery list w module Płace)

**lataA** – liczba lat od daty wypłaty arkusza w module Arkusz (data wypłaty wprowadzana przy definiowaniu strony arkusza)

**lataU** – liczba lat od daty wypłaty rozliczenia w module Umowy Zlecenia (data wypłaty wprowadzana przy definiowaniu rozliczenia)

### **3. Moduł KADRY**

• Dodanie do danych kadrowych nowych pól dotyczących PPK:

- Status PPK,
- Data zgłoszenia do PPK,
- Data rezygnacji z PPK.

Pola te można dodać do istniejącego zestawu danych lub zdefiniować nowy np. "Dane do PPK" i do niego podłączyć w/w dane.